## **ІНСТРУКЦІЯ ПО РЕЄСТРАЦІЇ НА ПЛАТФОРМІ ДИСТАНЦІЙНИХ КУРСІВ ЦГЗ**

Крок №1: заходимо на сайт Центру громадського здоров'я МОЗ [http://phc.org.ua](http://phc.org.ua/) **Крок №2:** тиснемо на кнопку «Дистанційне навчання»

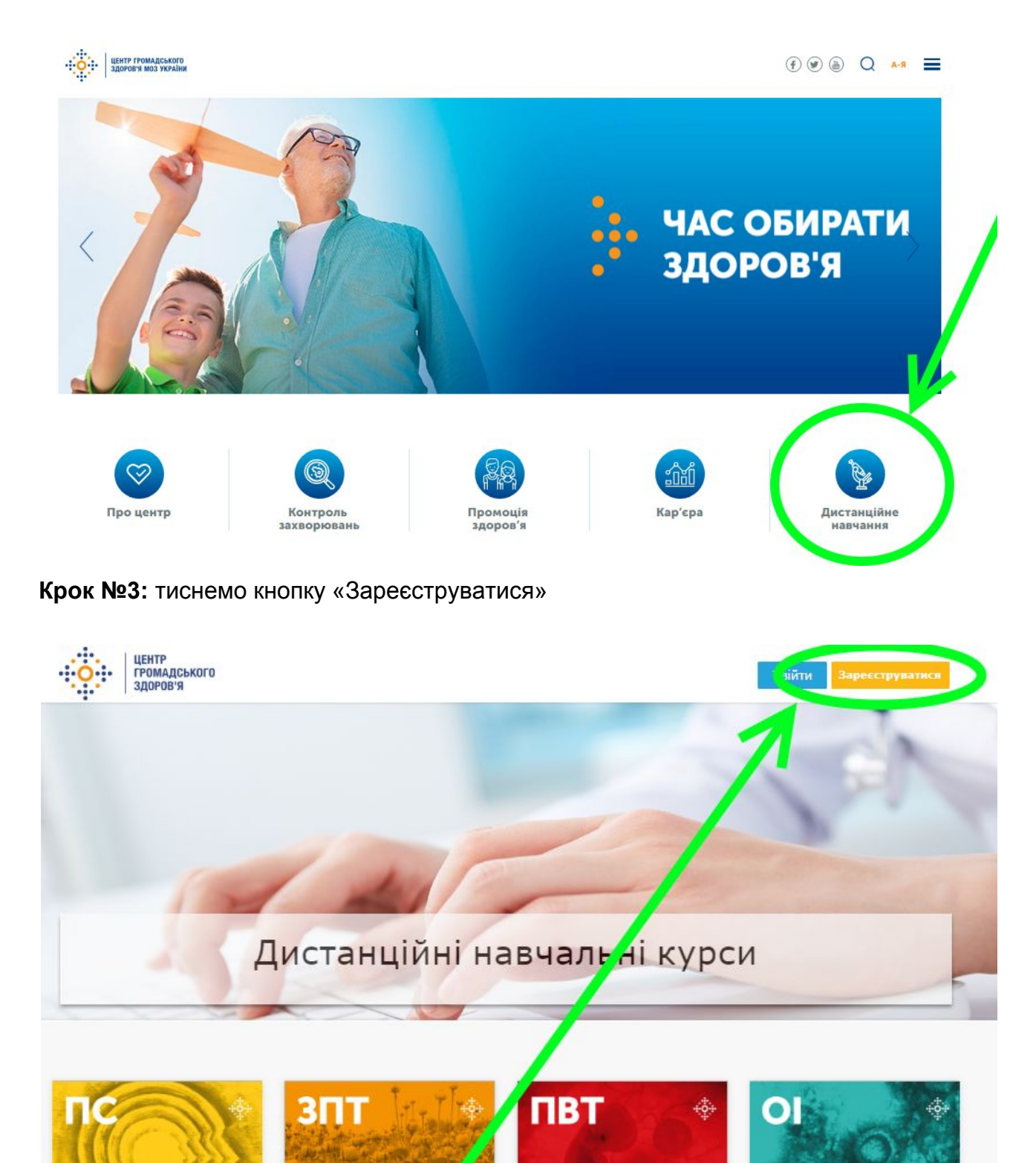

**Крок №4:** реєструємося за формою і тиснемо кнопку «Створити обліковий запис». **Зверніть увагу!** В поле «Повне ім'я» коректно вписуємо ваше справжнє ім'я українською мовою (**приклад: Франко Іван**): саме воно буде зазначено на сертифікатах, які ви отримаєте. Поле «Загальнодоступне ім'я користувача» заповнюємо англійською без використання пробілів (**приклад: FrankoIvan**).

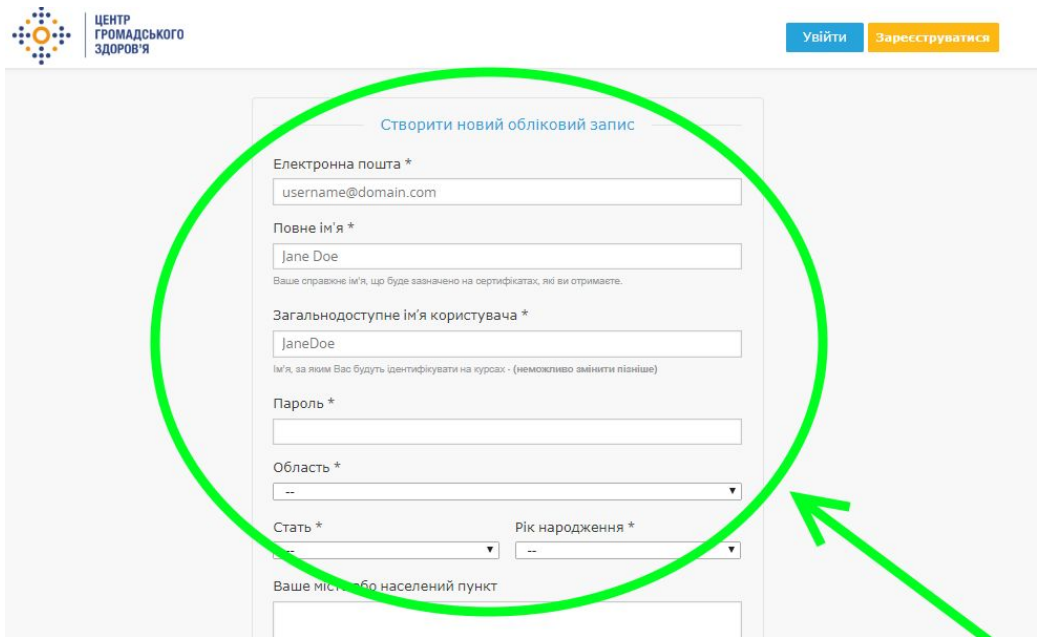

**Крок №5:** перевіряємо електронну пошту. Там лист, у якому посилання для остаточного підтвердження вашої реєстрації на платформі. Тиснемо посилання. Реєєстрацію на платформі завершено.

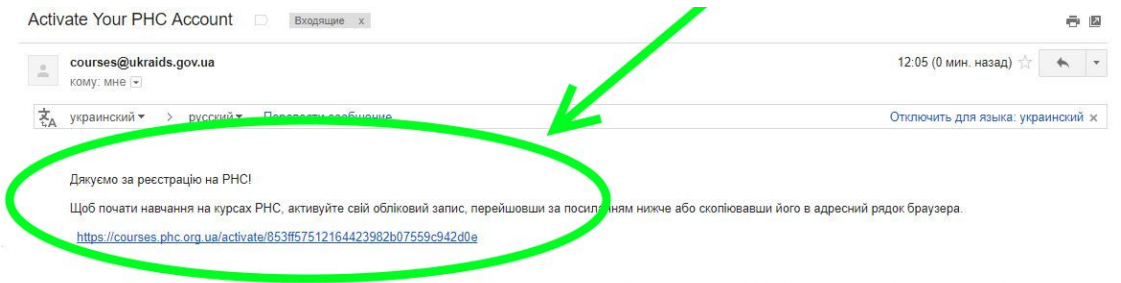

If you didn't request this, you don't need to do anything; you won't receive any more email from us. Please do not reply to this e-mail; if you require assistance, check the help section of the

**Крок №6:** після реєстрації, обираємо курс

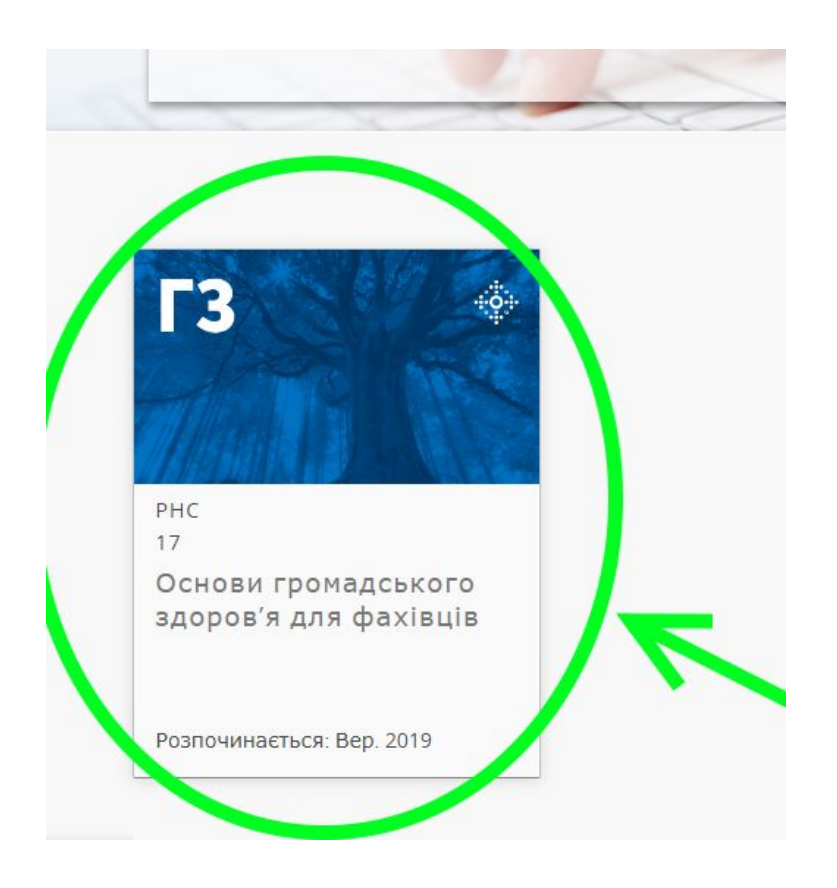

**Крок №7:** тиснемо кнопку «Записатися на курс»

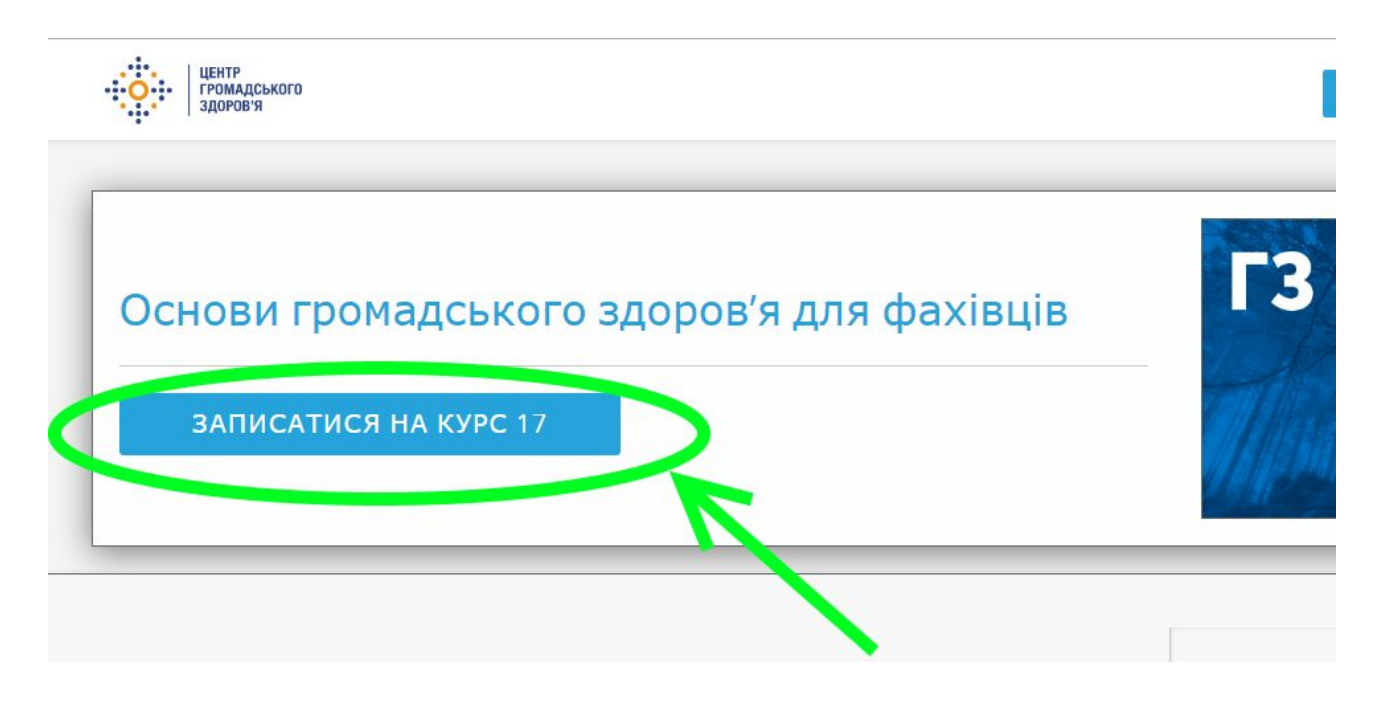

**Крок №8:** тиснемо на кнопку «Переглянути курс»

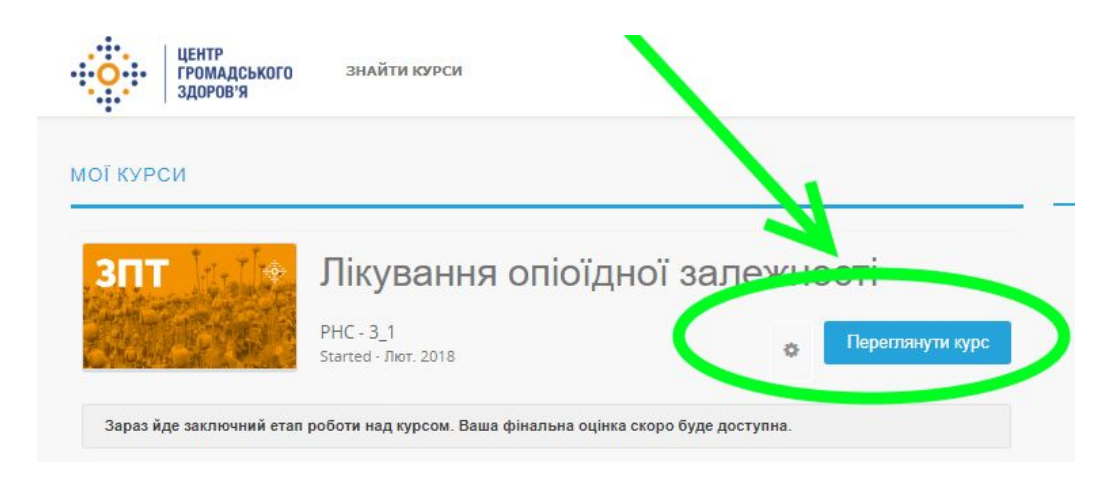

## **Крок №9:** тиснемо на посилання «ТУТ»

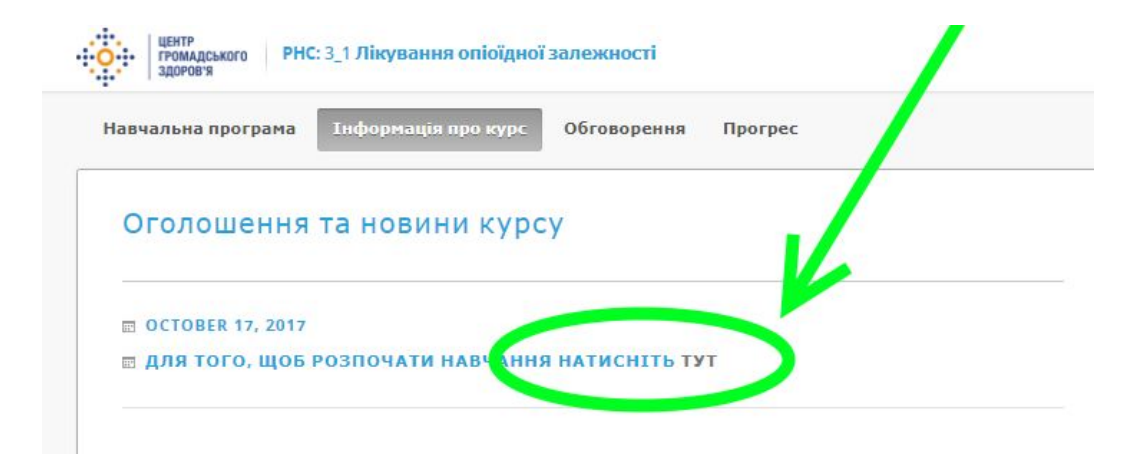

## **Крок №10:** починаємо проходження курсу

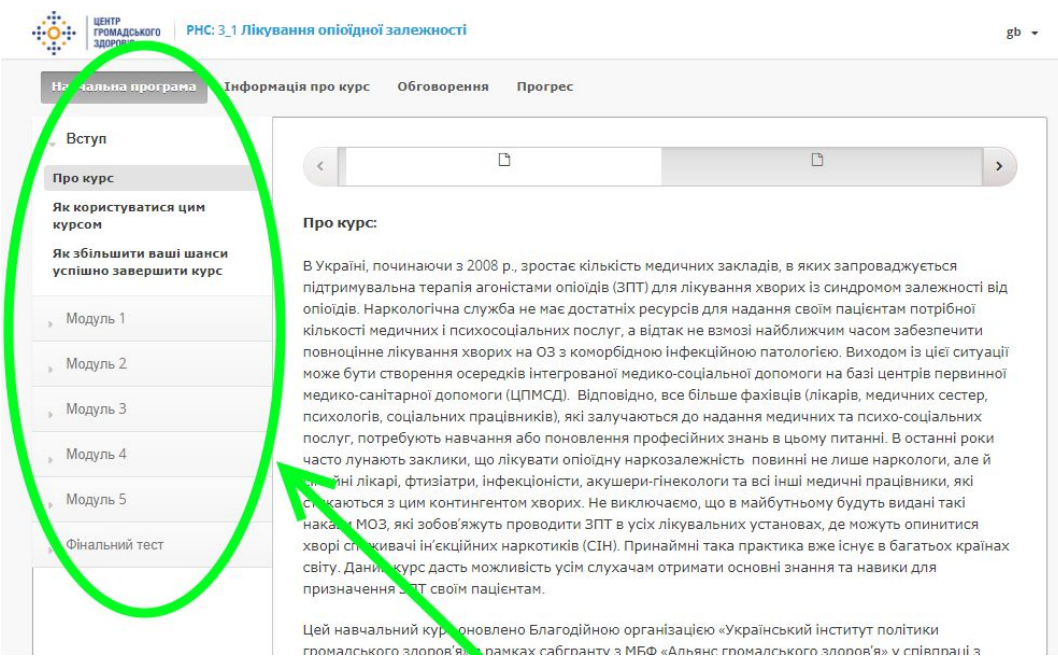